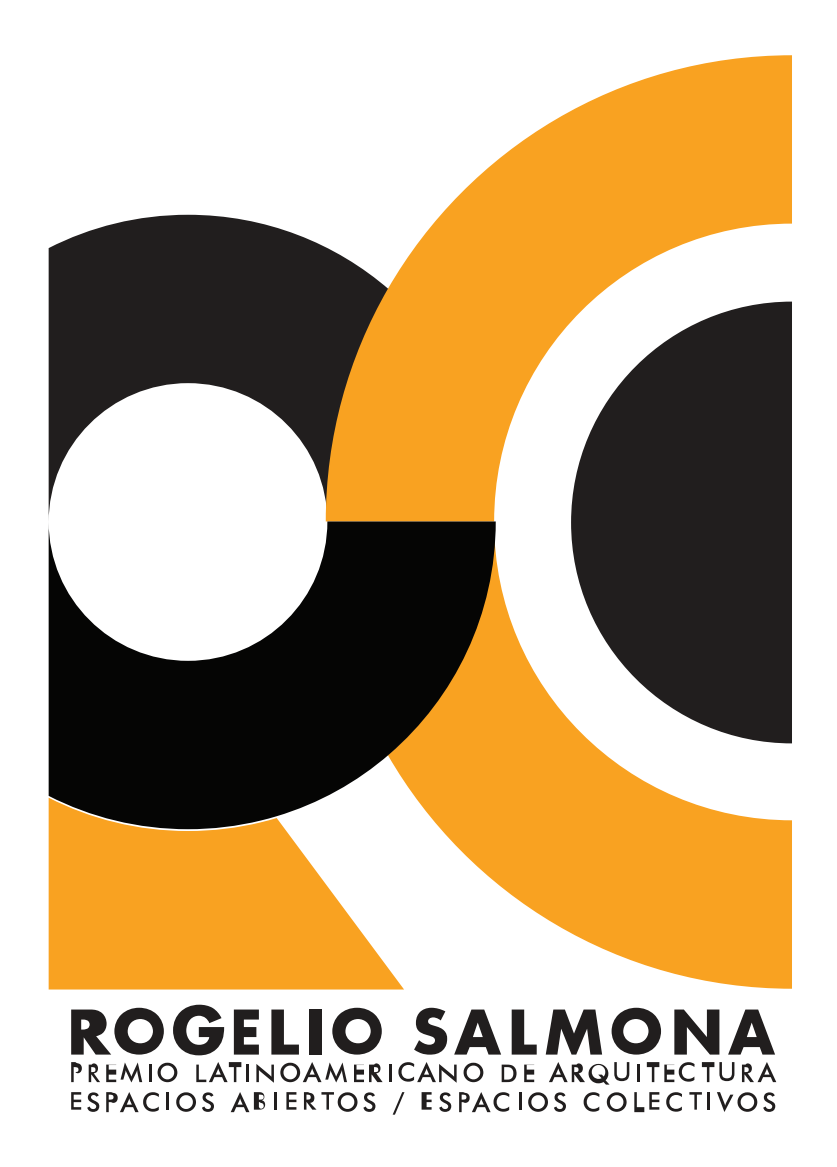

# GUÍA DE INSCRIPCIÓN

## 01. INICIAR LA INSCRIPCIÓN

Ingrese a la página de la Fundación Rogelio Salmona y diríjase a la pestaña Inscripción en la sección Premio del menú.

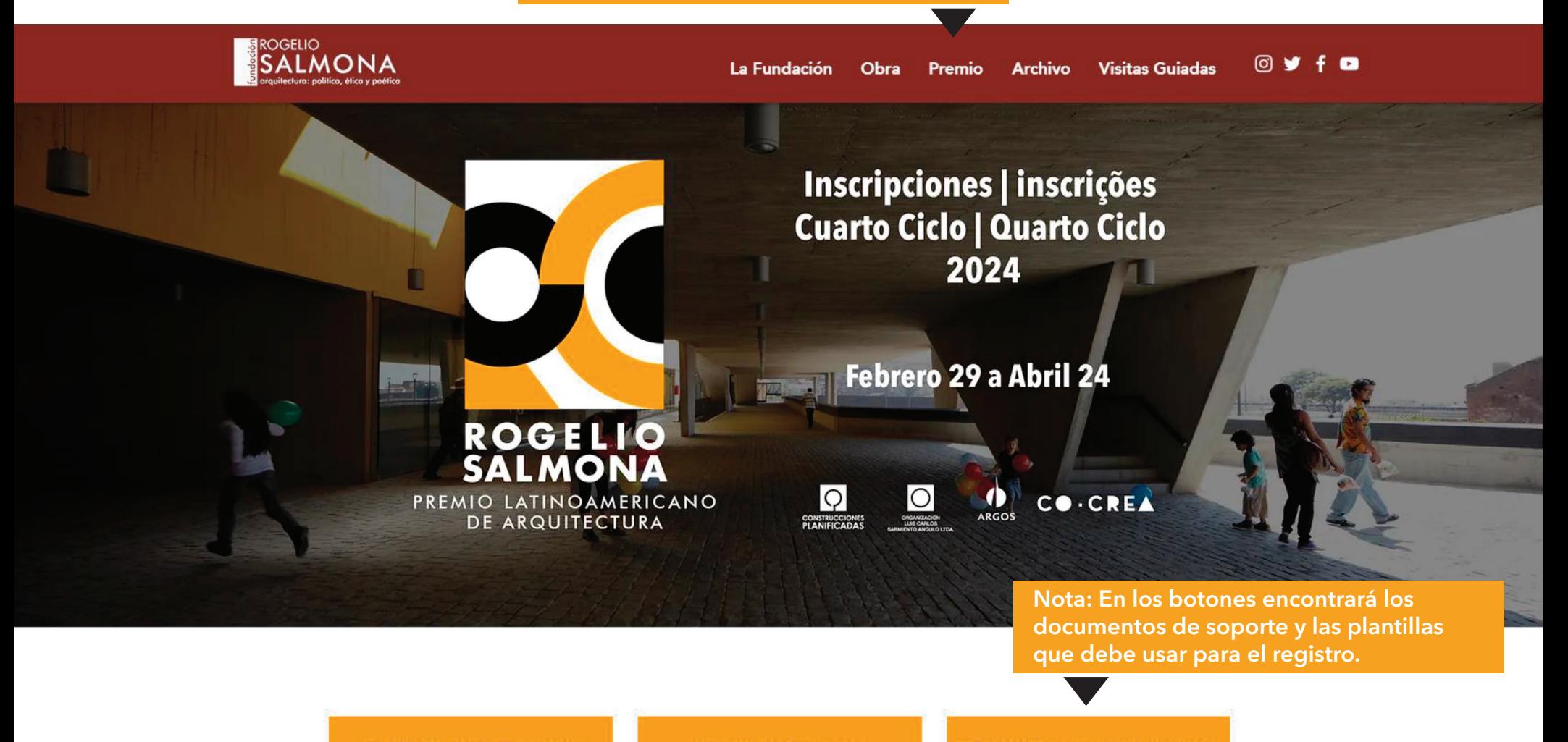

**TÉRMINOS DE REFERENCIA** 

**TERMOS DE REFERÊNCIA** 

**GUÍA DE INSCRIPCIÓN** 

**GUIA DE INSCRIÇÃO** 

**DOCUMENTOS DE INSCRIPCIÓN** 

**DOCUMENTOS DE INSCRIÇÃO** 

## **02. INFORMACIÓN DE LA OBRA**

### Registro Cuarto Ciclo 2024 - Premio Latinoamericano de Arquitectura Rogelio Salmona

1. Registre la siguiente información de la obra, del contacto de la persona que la inscribe y de

facturación. (Todos los datos marcados con (\*) son obligatorios.)

2. Al finalizar y dar clic en el botón "Guardar y pagar", el formulario llevará a la plataforma de pagos

virtuales PayU.

3. Al finalizar el pago recibirá al correo electrónico registrado el código de

Descripción básica de la obra.

### Información de la obra

cargar la información y material de la obra.

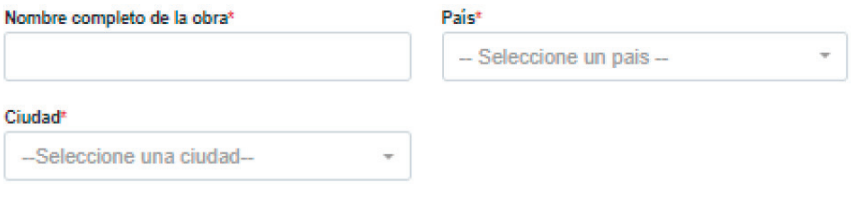

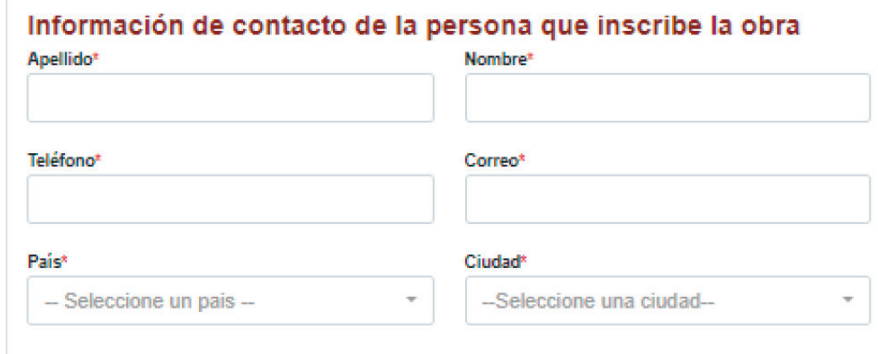

Información de la persona que inscribe la obra, a quien le será enviado el código y la contraseña para inscribir la obra.

# **03. INFORMACIÓN DE FACTURACIÓN**

Información de facturación, datos de quien inscribe la obra y a quien será dirigida la factura.

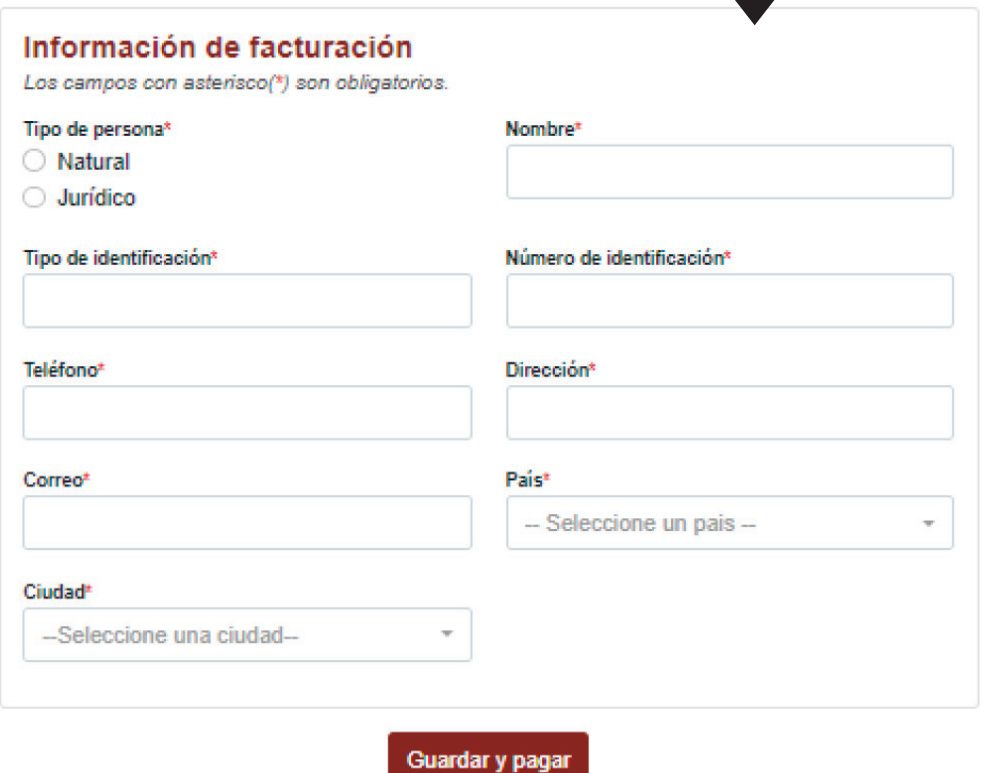

# **04. BOTÓN DE PAGO**

### **Inscripción Cuarto Ciclo 2024**

Premio Latinoamericano de Arquitectura Rogelio Salmona: espacios abiertos/espacios colectivos

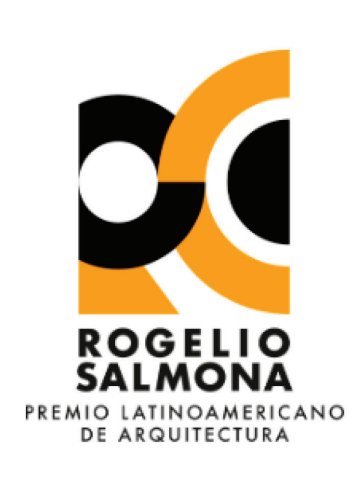

### Pago inscripción - Premio latinoamericano de arquitectura

Este servicio permite realizar el pago de la inscripción para participar en el Premio Latinoamericano de Arquitectura. El premio busca reconocer y premiar la excelencia en la arquitectura latinoamericana.

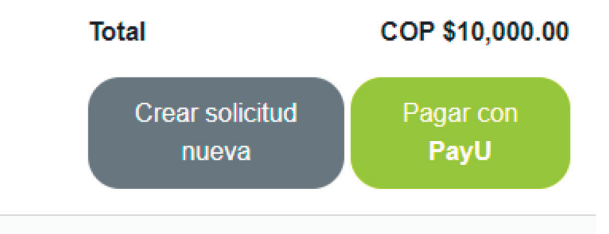

Al continuar, acepta nuestros Términos de servicios y Política de privacidad. Tenga en cuenta que los pagos no son reembolsables.

> Al presionar el botón *Pagar* confirmará la inscripción y será dirigido a las opciones de pago.

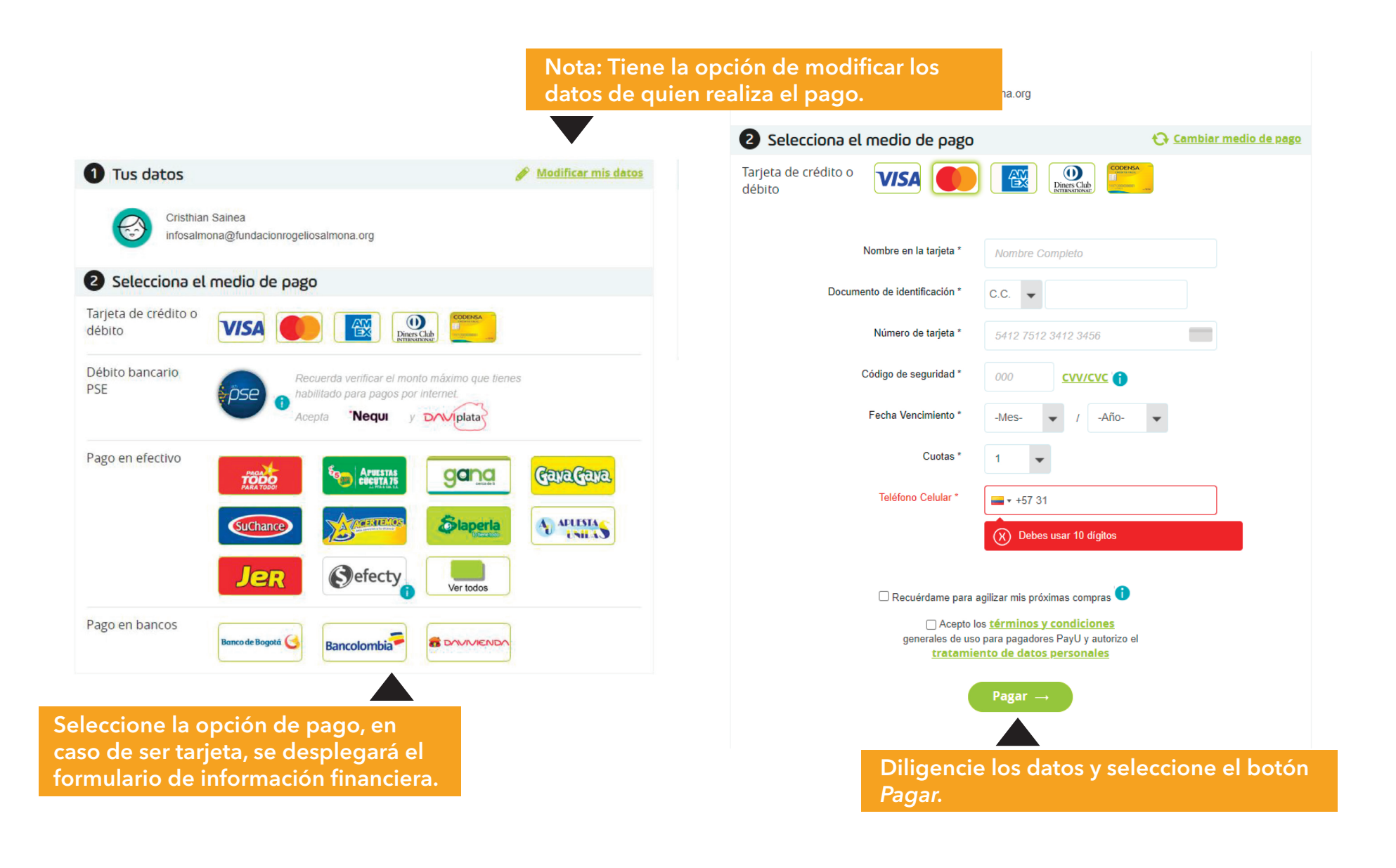

## **06. CONFIRMACIÓN DE PAGO**

La confirmación de pago aparece una vez se haya aprovado la transacción.

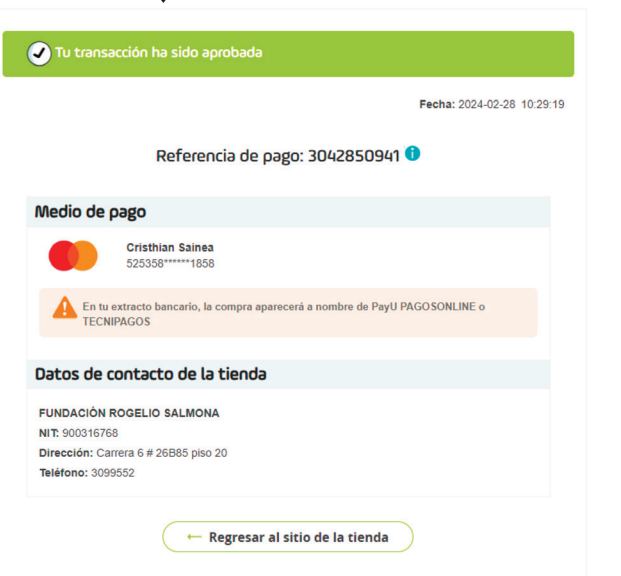

Imprimir comprobante

**2** Descargar comprobante

### Respuesta de Pago

El pago de la inscripción ha sido recibido. Al correo electrónico registrado ha sido enviada la información necesaria para que continúe con la inscripción de la obra al Cuarto Ciclo del Premio Latinoamericano de Arquitectura Rogelio Salmona.

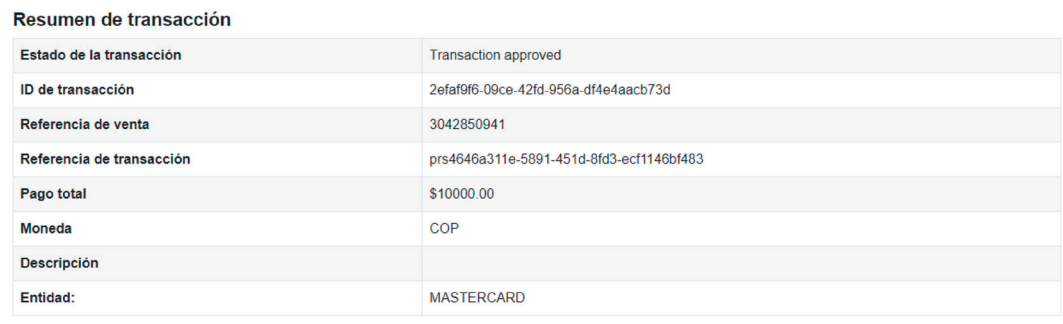

La respuesta de pago confirma el envío de las credenciales de la obra al correo proporcionado.

### **07. CREDENCIALES DE LA OBRA**

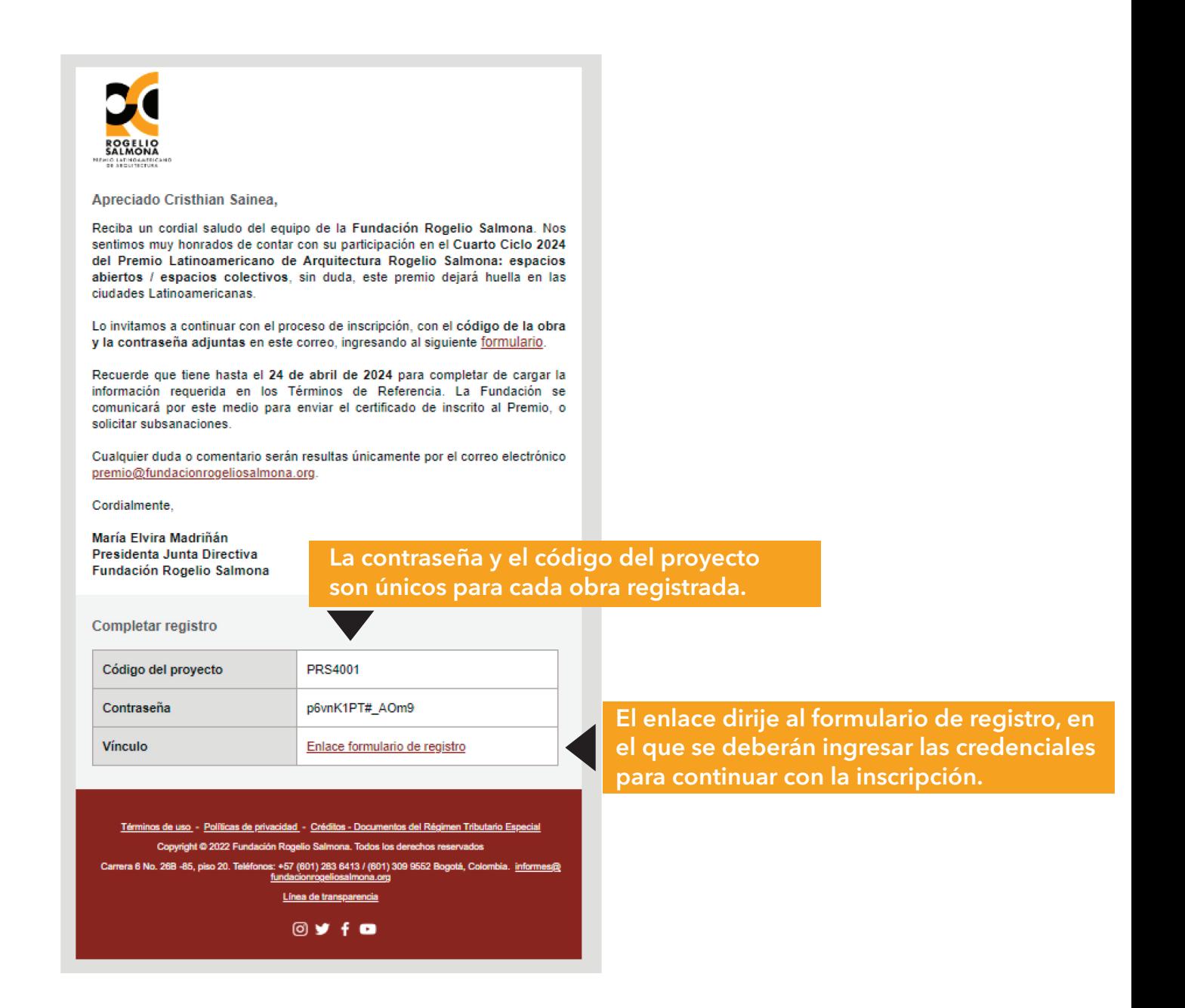

### 08. ACCESO A LA INSCRIPCIÓN

Formulario de inscripción Inscripción de obras - Cuarto Ciclo 2024

#### **GUÍA DE INSCRIPCIÓN**

#### Bienvenido/a,

Este formulario es el único medio habilitado por la Fundación Rogelio Salmona para recibir la información y material requerido para inscribir las obras que participarán por el Premio Latinoamericano de Arquitectura Rogelio Salmona.

Esta plataforma estará habilitada hasta el 24 de abril de 2024, y se podrá acceder a ella continuamente para completar o editar la información de cada uno de los campos. Al llegar a la última sección y completar todos los campos obligatorios, encontrará la opción de FINALIZAR Y ENVIAR. Después de enviada la información no se podrá volver a acceder a la plataforma, a menos que la Fundación la habilite para subsanar la información o material presentado.

Recuerde revisar detalladamente los Términos de Referencia del Premio en donde se encuentran las especificaciones técnicas del material solicitado (ver numeral 4.2.)

#### **INICIAR INSCRIPCIÓN**

Por favor ingrese el código y contraseña asignado a la obra.

#### Código de obra

#### Contraseña

Entrar

¿Ha olvidado la contraseña?, ¿No puede acceder? Favor dirigirse a: premio@fundacion

Diligencie el formulario de acceso con las credenciales que le fueron proporcionadas al correo electrónico.

# **09. INFORMACIÓN DE CONTACTO PRINCIPAL**

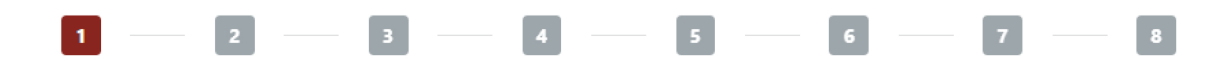

[→ Cerrar sesión | CÓDIGO DE LA OBRA: PRS4001

### INFORMACIÓN DE LA PERSONA QUE INSCRIBE LA OBRA

Para participar por el Premio Salmona, la obra debe ser inscrita únicamente por el arquitecto(os) diseñador(es) o por una persona representante, definida con el consentimiento de los arquitecto(os) diseñador(es).

La persona que inscribe la obra será el contacto principal con la Fundación Rogelio Salmona, para la confirmación y verificación de la información suministrada durante la inscripción o aquella que sea necesaria posteriormente.

Los campos con asterisco(\*) son obligatorios.

**Contract** 

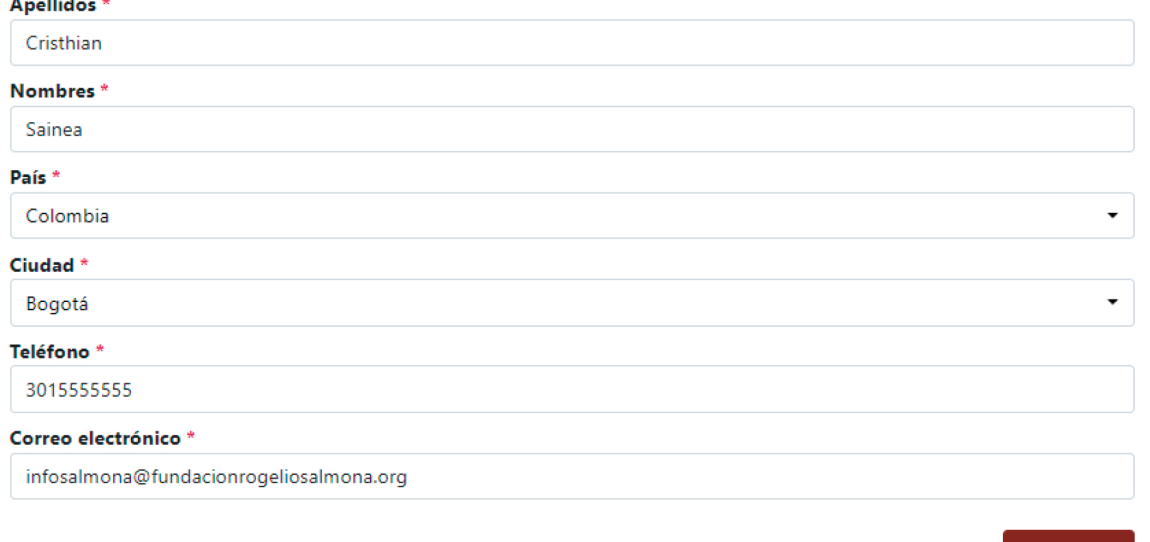

Información de la persona que inscribe la obra, a quien le fue enviado el código y la contraseña, para ingresar al formulario.

Siguiente >

# **10. INFORMACIÓN DE LA OBRA**

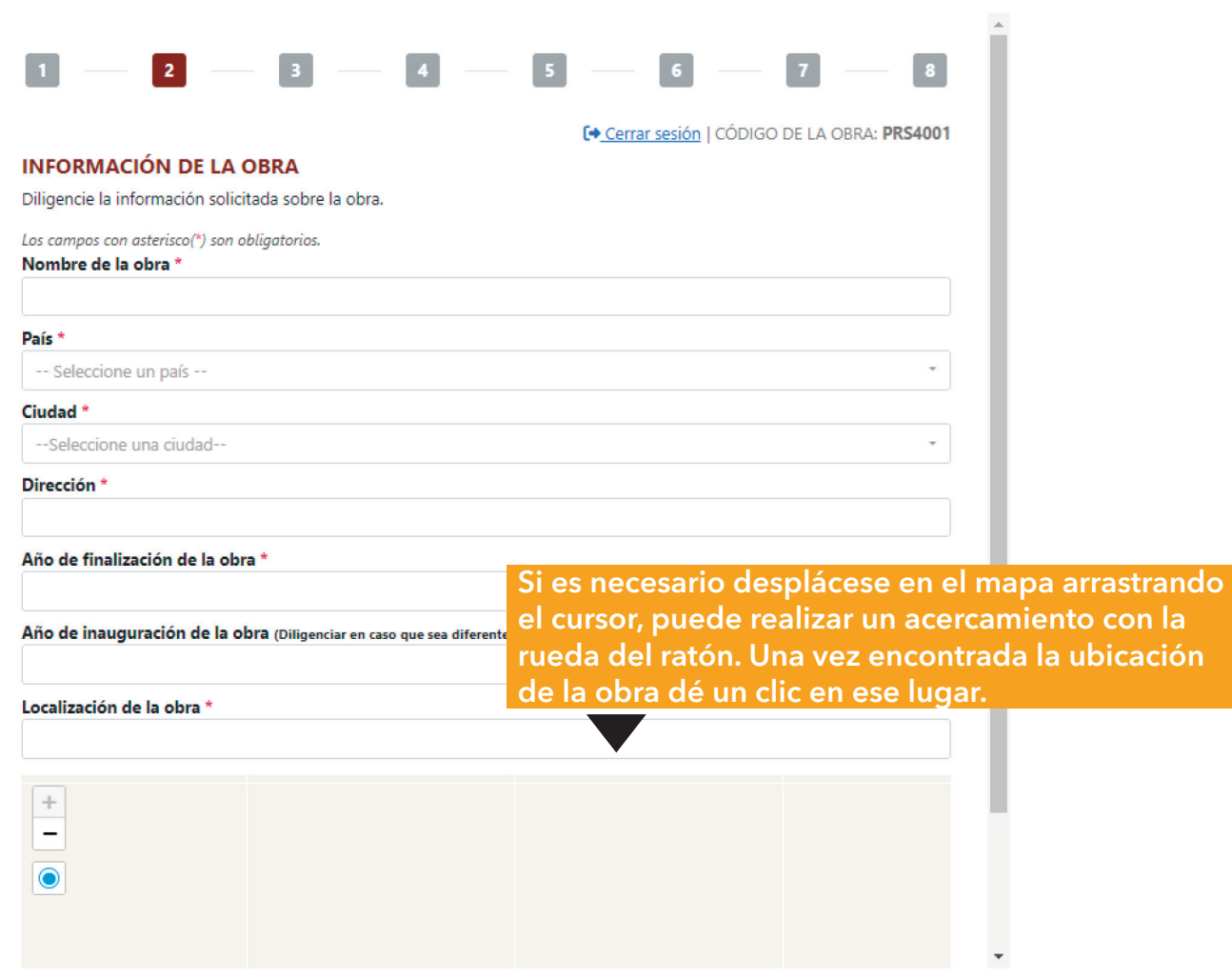

### 11. IMPACTO DE LA OBRA

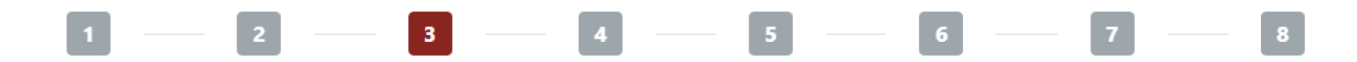

<sup>€+</sup> Cerrar sesión | CÓDIGO DE LA OBRA: PRS4001

 $\checkmark$ 

### EVALUACIÓN IMPACTO DE LA OBRA

Esta información es con fines estadísticos y no será tenida en cuenta en las sesiones de juzgamiento.

Los campos con asterisco(\*) son obligatorios.

Usos principales de la obra \*

#### Otros usos de la obra

Escala de la obra \*

-- Seleccione una opción --

¿El diseño de la obra tuvo como objetivo impactar alguna población vulnerable? \*

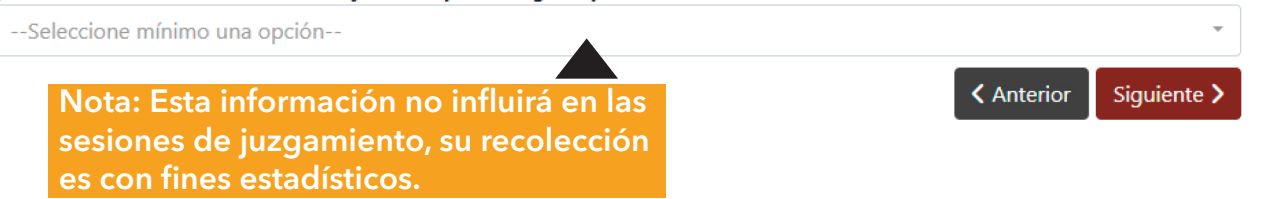

# **12. INFORMACIÓN DE LOS(AS) AUTORES(AS)**

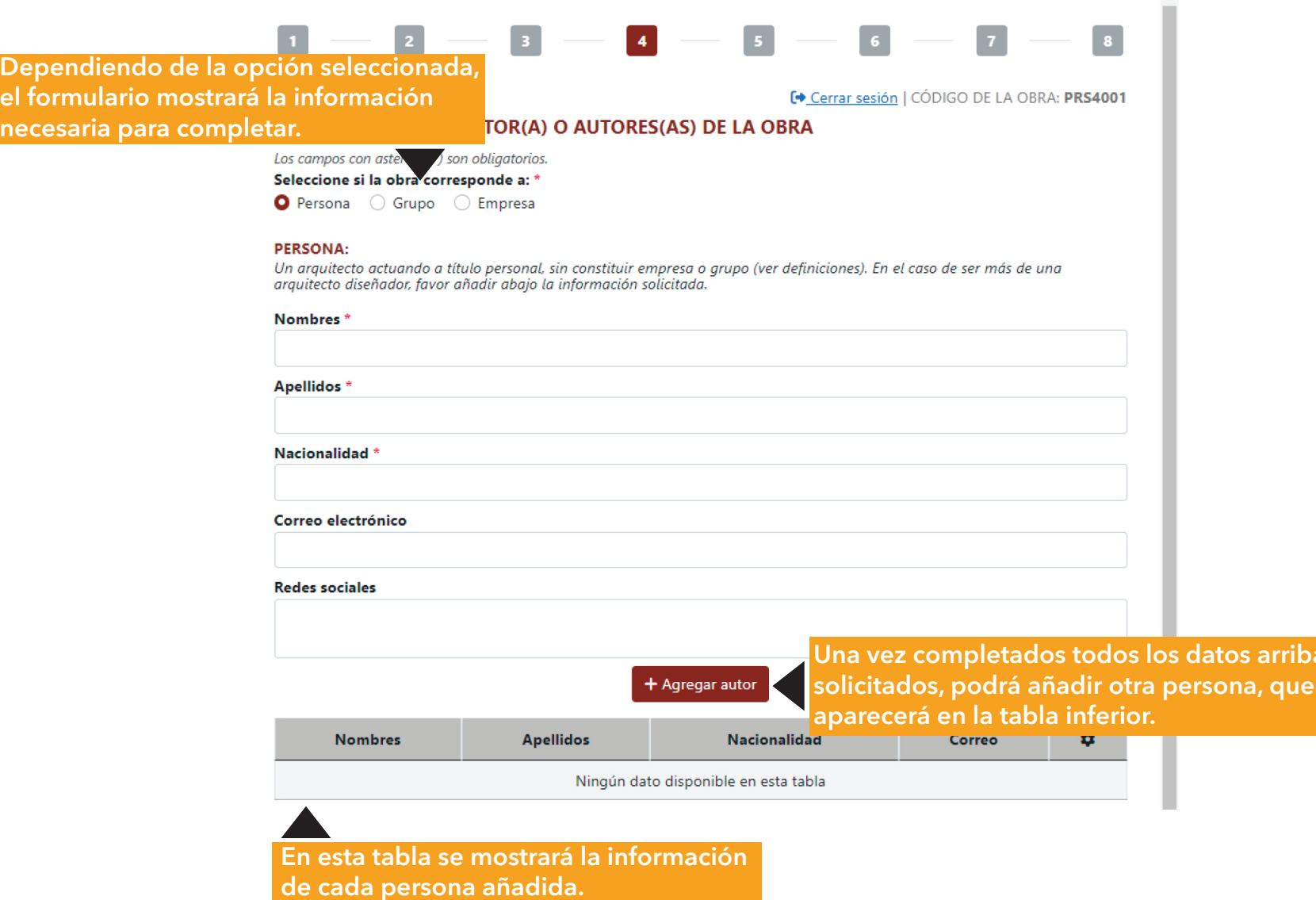

arriba

 $\mathbf{A}$ 

## **13. INFORMACIÓN ENTIDAD GESTORA**

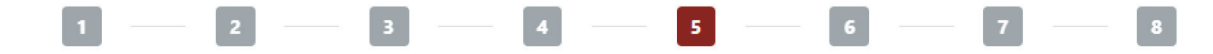

<sup>●</sup> Cerrar sesión | CÓDIGO DE LA OBRA: PRS4001

#### INFORMACIÓN DE LA EMPRESA O ENTIDAD PROMOTORA O GESTORA DE LA OBRA

La empresa gestora o promotora de la obra corresponde a una entidad pública o privada. Puede añadir las entidades que considere necesarias.

### Los campos con asterisco(\*) son obligatorios. Nombre de la empresa \* País<sup>\*</sup> -- Seleccione un país --Ciudad\* --Seleccione una ciudad--Correo electrónico **Redes sociales** Una vez completados todos los datos arriba solicitados, podrá añadir otra entidad, que + Añadir empresa

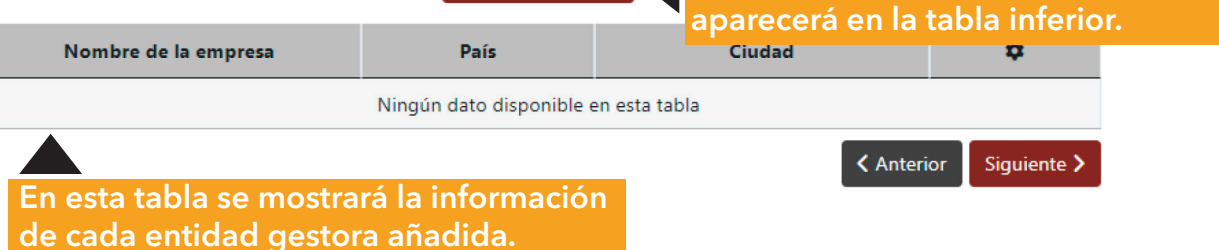

# **14. INFORMACIÓN EMPRESA CONSTRUCTORA**

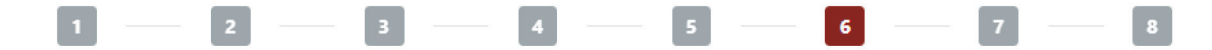

[→ Cerrar sesión | CÓDIGO DE LA OBRA: PRS4001

#### INFORMACIÓN DE LA EMPRESA O ENTIDAD CONSTRUCTORA DE LA OBRA

La empresa constructora corresponde a la entidad que ejecutó las labores de adecuaciones en edificios existentes o trabajos de construcción nueva en la obra.

En caso de ser más de una empresa constructora, favor añadir las que considere necesarias.

Los campos con asterisco(\*) son obligatorios.

#### Nombre del empresa \*

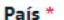

-- Seleccione un país --

#### Ciudad<sup>\*</sup>

--Seleccione una ciudad--

#### Correo electrónico

#### **Redes sociales**

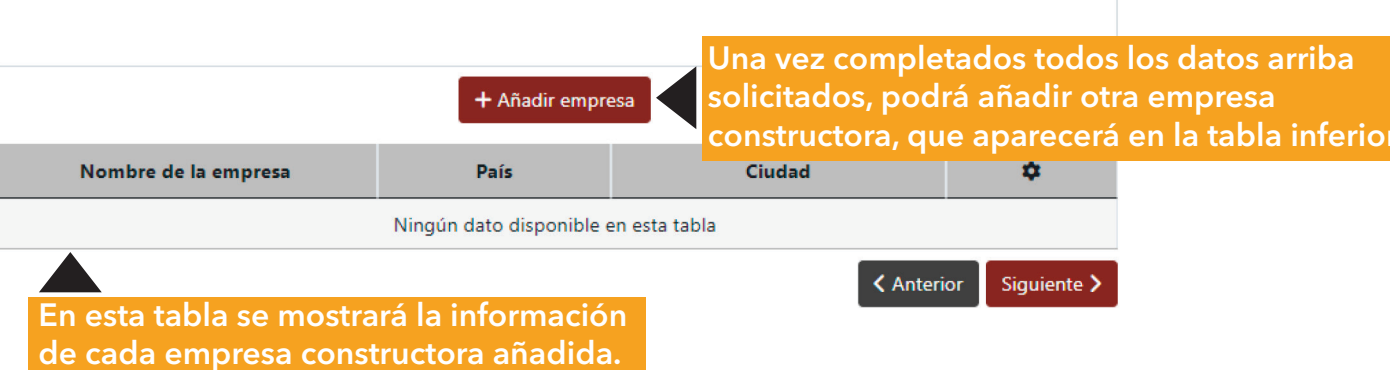

### **15. MEMORIA DE LA OBRA**

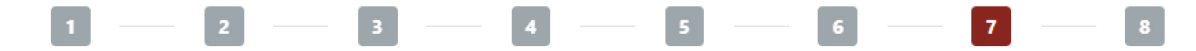

### **MEMORIA DESCRIPTIVA DE LA OBRA**

<sup>€</sup> Cerrar sesión | CÓDIGO DE LA OBRA: PRS4001

Texto explicativo que aborda el espíritu de la obra, enfatizando en los objetivos de Dentro de la cantidad de caractéres Rogelio Salmona, donde se describe como sus espacios han sido apropiados por la permitidos están incluidos los espacios

Los campos con asterisco(\*) son obligatorios.

Descripción de la obra \*

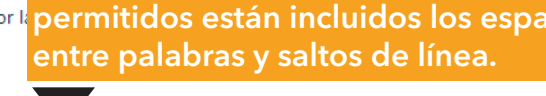

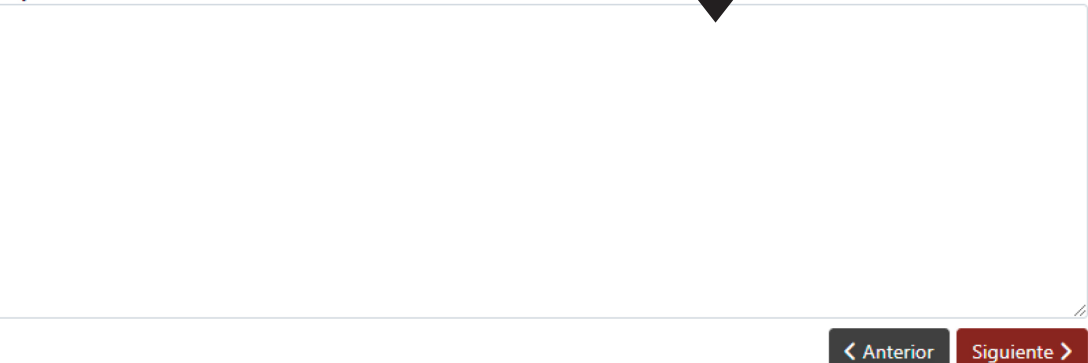

### **16. PLANOS DE LA OBRA**

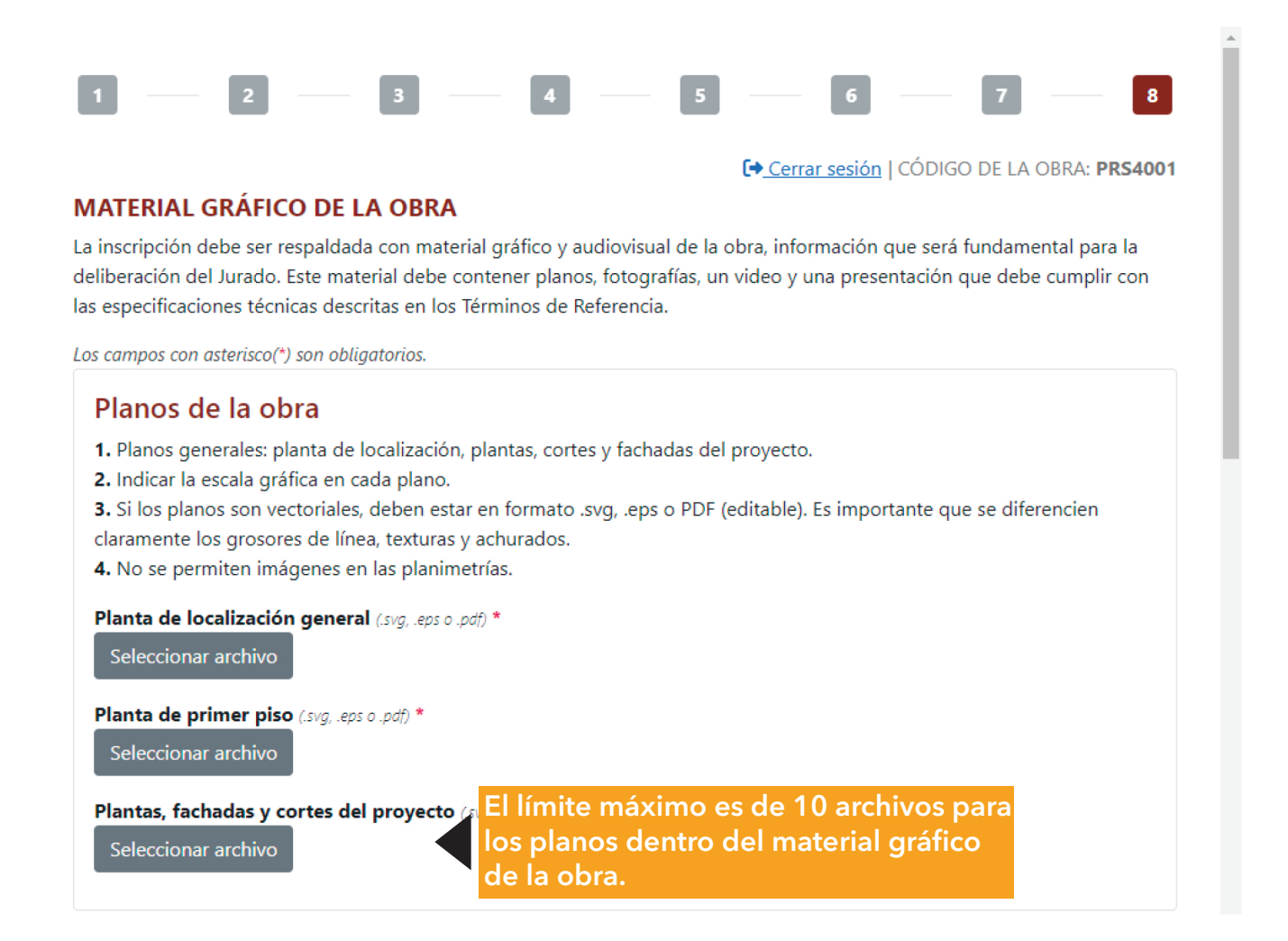

## 17. FOTOGRAFÍAS DE LA OBRA

### Fotografías de la obra

#### Instrucciones:

- · La resolución mínima de las fotografías es 300 dpi 3600\*2800 pixeles. (Lado mínimo 20cm)
- · El formato ideal de las fotografías es TIFF. Se pueden incluir fotos en formato JPG manteniendo la resolución exigida (300 dpi).
- · Cada archivo de imagen debe ser nombrado con el autor de la fotografía.
- · Créditos de cada uno de los autores de las fotografías.
- · Fecha de la toma de las fotografías.

#### Fotografía del contexto antes de la ejecución de la obra

Seleccionar archivo

Fotografía del contexto después de la ejecuc Todo el material debe cumplir con la

Seleccionar archivo

normativa de derechos de autor expresada en los términos de referencia.

 $\blacktriangle$ 

Fotografías de la obra Mínimo 5 y máximo 10 fotografías

Seleccionar archivo

### **18. VIDEO DE LA OBRA**

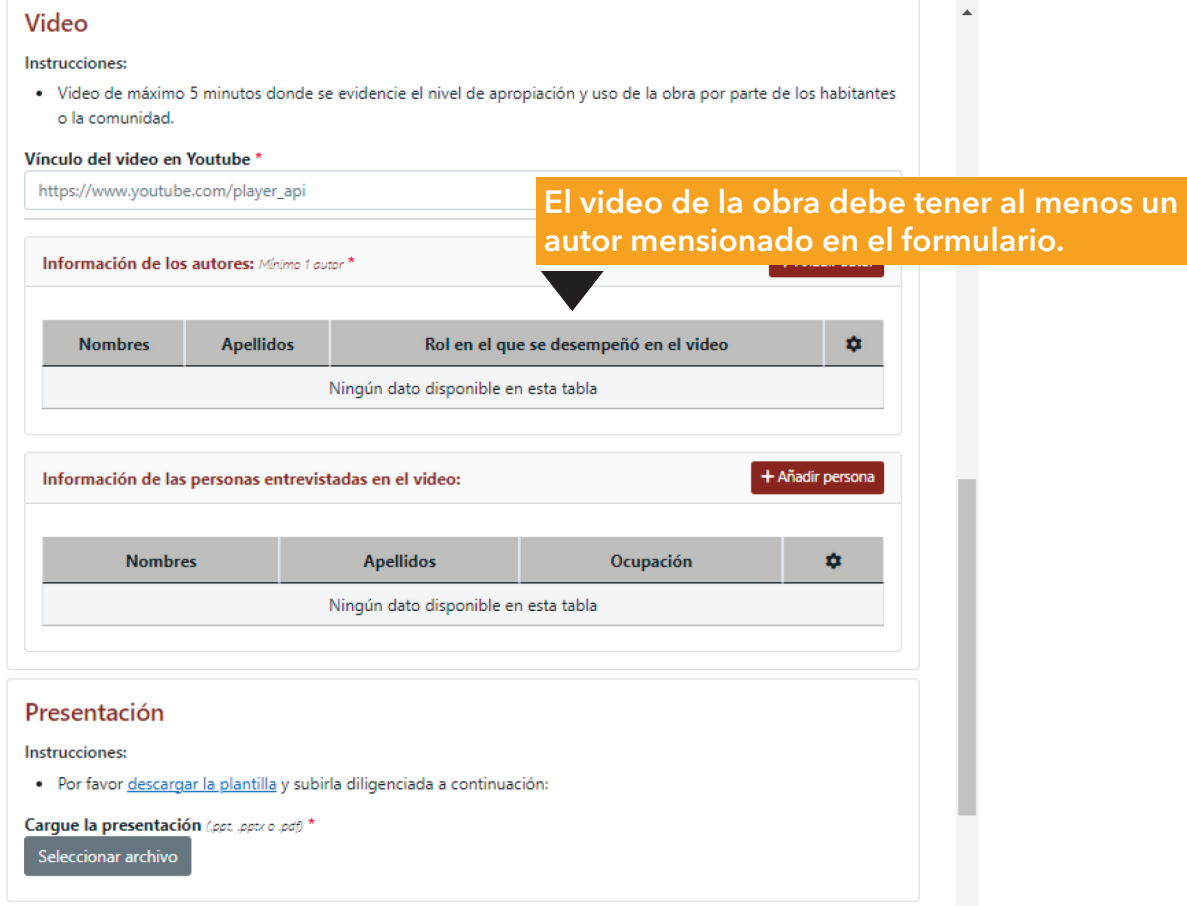

# **19. PRESENTACIÓN Y AUTORIZACIÓN**

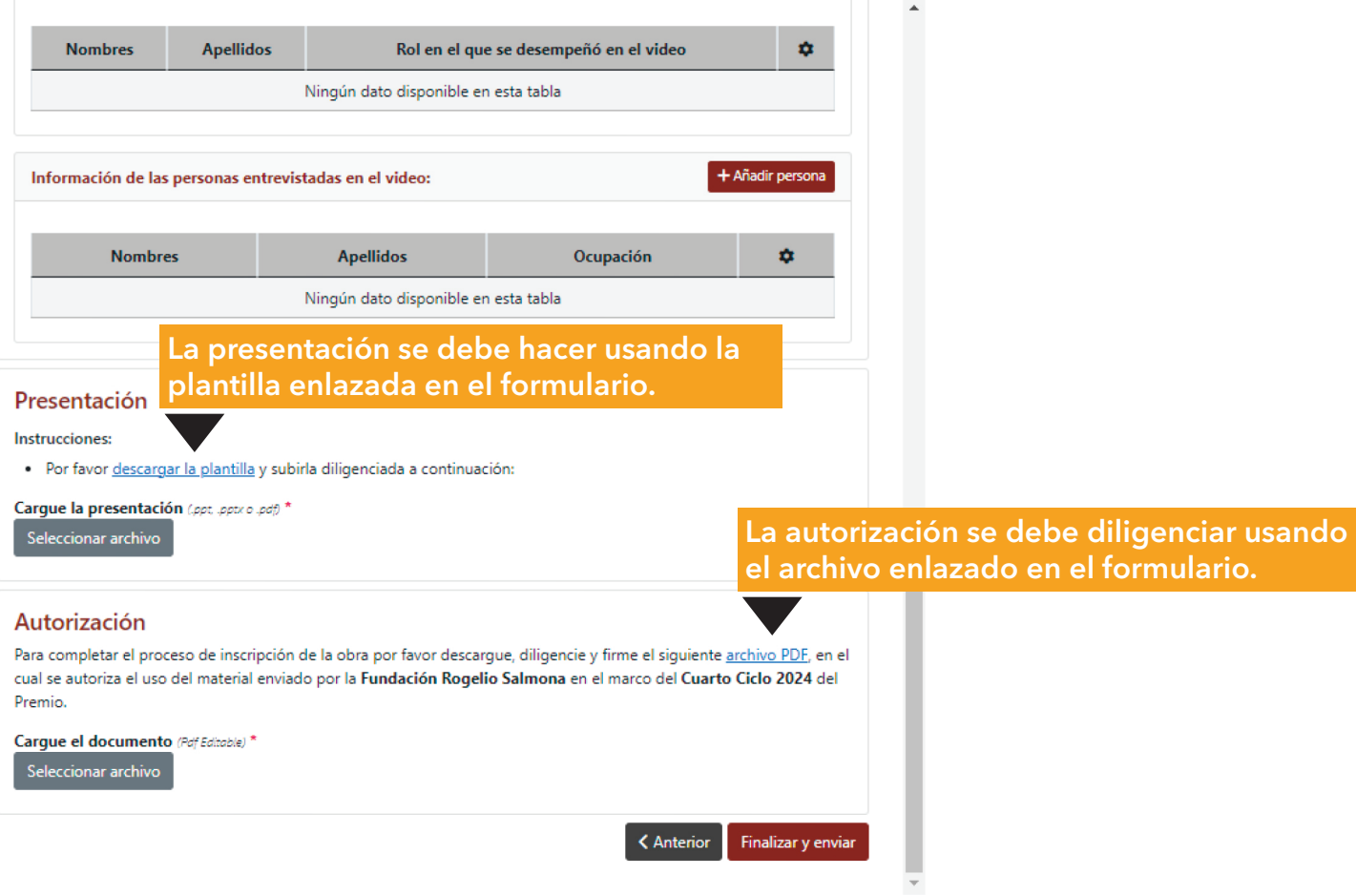

### **20. FINALIZAR LA INSCRIPCIÓN**

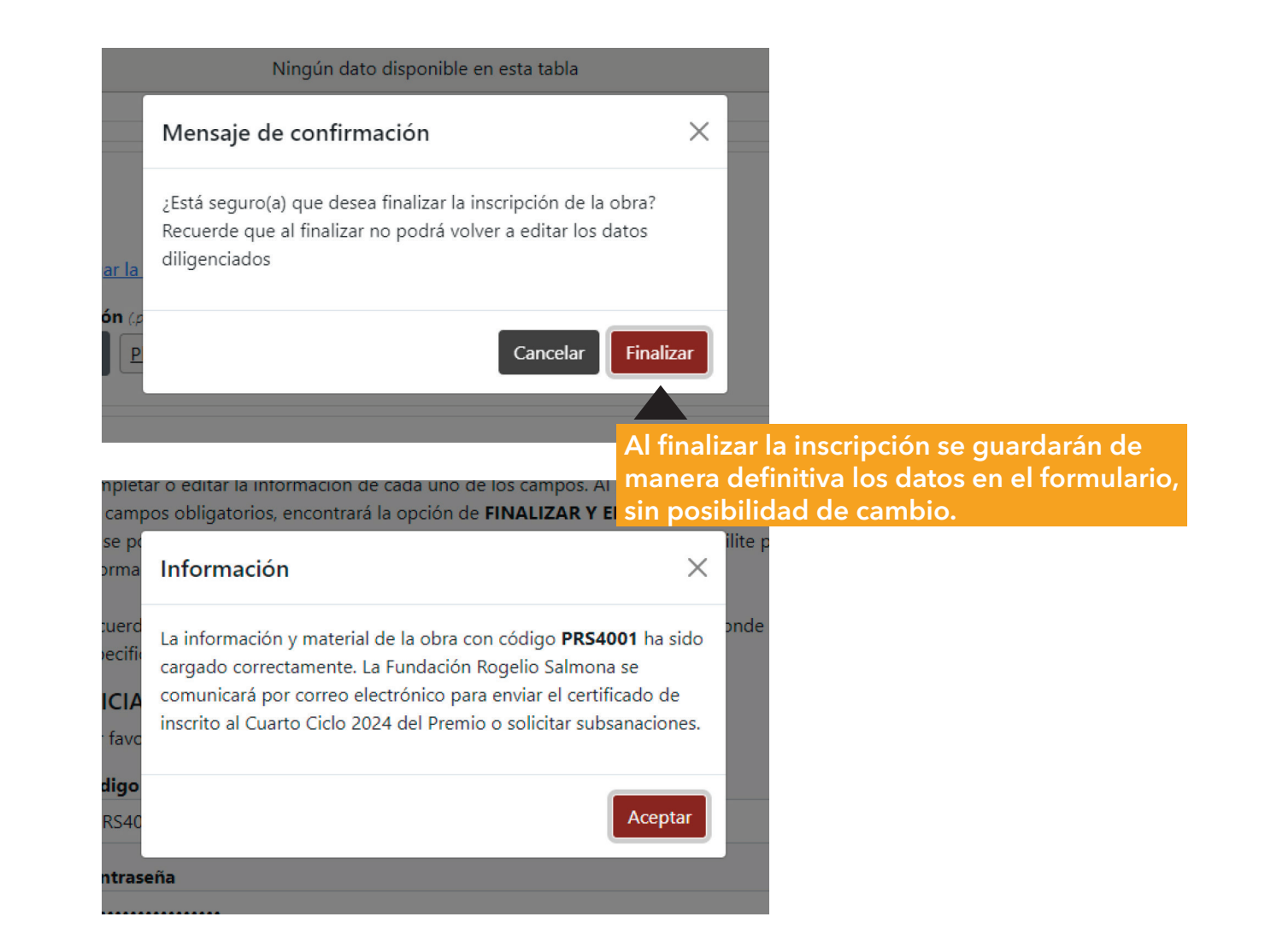